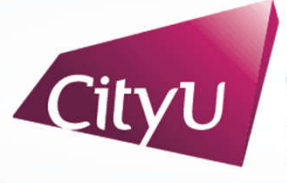

**Computing Services Centre** University of Hong Kong

# USER GUIDE FOR **USING AV EQUIPMENT**

Lau Ming Wai Academic Building

5/F & 6/F Classrooms (Dual Projection)

For IT or AV support, please contact the CSC Service Desk at **3442-8340**

### User Guide For **Using AV Equipment**

#### LAU 5/F & 6/F Classrooms (Dual Projection)

## **AV Control Panel**

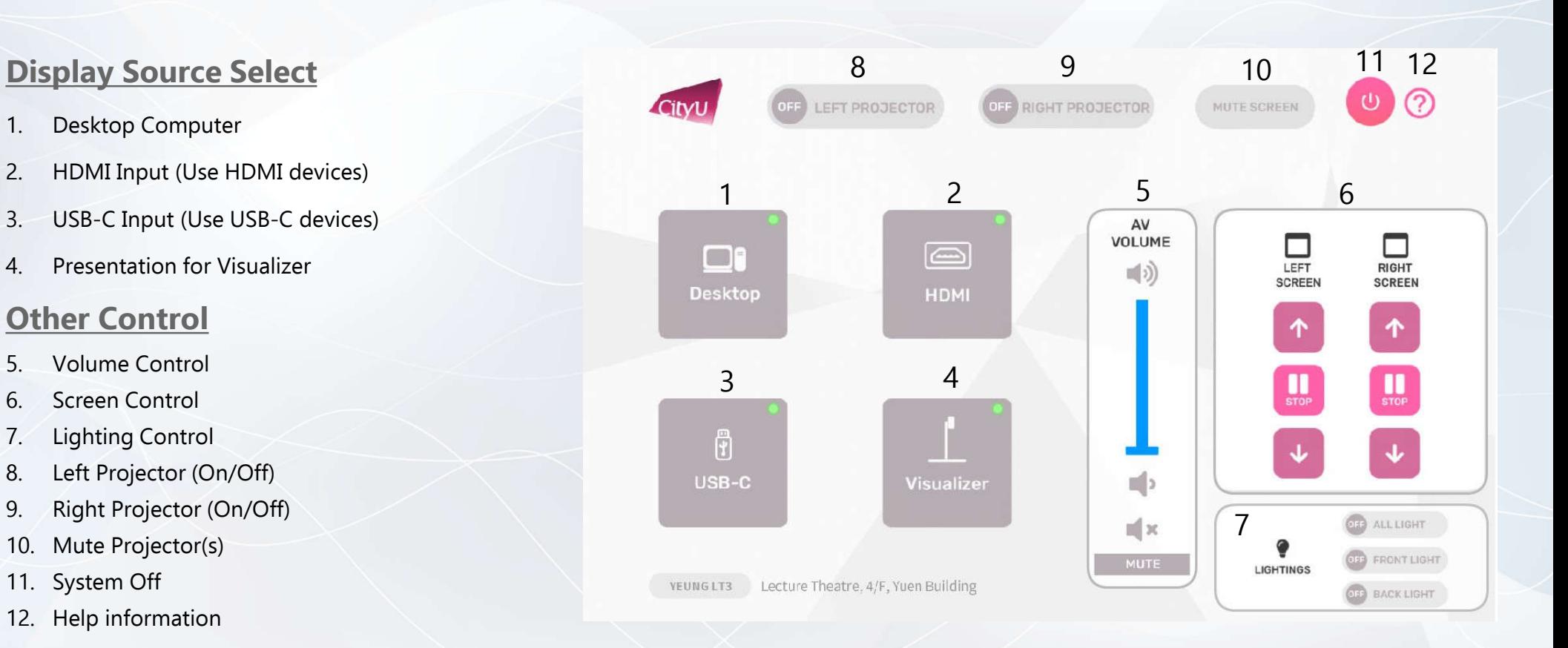

For IT or AV support, please contact the CSC Service Desk at 3442-8340

## User Guide For **Using AV Equipment**

#### **Operation procedure of the Desktop Input**

- 1. Press "Desktop " button
- 2. Select Display Devices (Both / Left Projector / Right Projector)

#### **Operation procedure of the HDMI Input**

- 1. Press "HDMI " button
- 2. Select Display Devices (Both / Left Projector / Right Projector)
- 3. Connect the device to HDMI cable

#### **Operation procedure of the USB-C Input**

- 1. Press "USB-C" button
- 2. Select Display Devices (Both / Left Projector / Right Projector)
- 3. Connect the device to USB-C cable

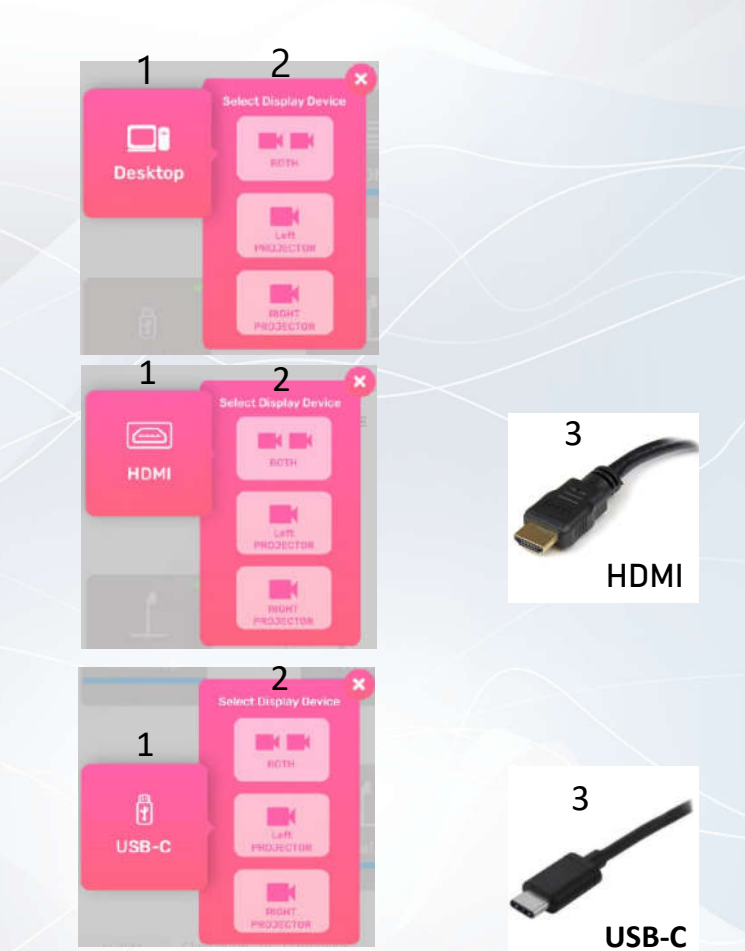

LAU 5/F & 6/F Classrooms (Dual Projection)

## User Guide For **Using AV Equipment**

#### LAU 5/F & 6/F Classrooms (Dual Projection)

#### **Operation procedure of Visualizer Input**

- 1. Press "Visualizer" button
- 2. Select Display Devices (Both / Left Projector / Right Projector)

#### **System OFF**

- 1. Confirm Power off
- 2. Cancel Power off

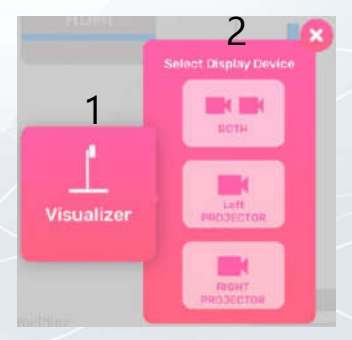

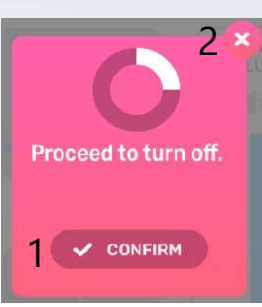

For IT or AV support, please contact the CSC Service Desk at 3442-8340